# **SIEMENS**

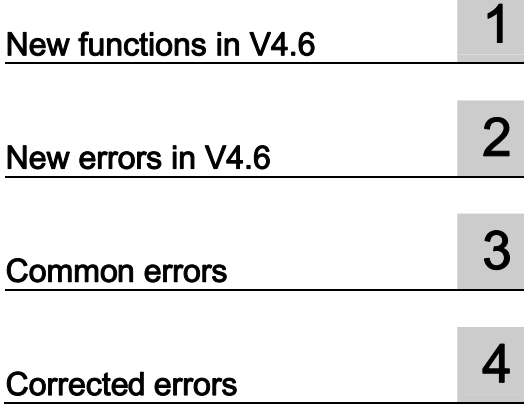

# SINUMERIK 840Di sl/840D sl/ 840Di/840D ePS Network Services Release Notes

Readme

Valid for:

ePS Network Services Version 4.6

08/2008

## Legal information

### Warning notice system

This manual contains notices you have to observe in order to ensure your personal safety, as well as to prevent damage to property. The notices referring to your personal safety are highlighted in the manual by a safety alert symbol, notices referring only to property damage have no safety alert symbol. These notices shown below are graded according to the degree of danger.

### DANGER

indicates that death or severe personal injury will result if proper precautions are not taken.

### WARNING

indicates that death or severe personal injury may result if proper precautions are not taken.

## $\land$  Caution

with a safety alert symbol, indicates that minor personal injury can result if proper precautions are not taken.

## **CAUTION**

without a safety alert symbol, indicates that property damage can result if proper precautions are not taken.

### **NOTICE**

indicates that an unintended result or situation can occur if the corresponding information is not taken into account.

If more than one degree of danger is present, the warning notice representing the highest degree of danger will be used. A notice warning of injury to persons with a safety alert symbol may also include a warning relating to property damage.

## Qualified Personnel

The device/system may only be set up and used in conjunction with this documentation. Commissioning and operation of a device/system may only be performed by qualified personnel. Within the context of the safety notes in this documentation qualified persons are defined as persons who are authorized to commission, ground and label devices, systems and circuits in accordance with established safety practices and standards.

### Proper use of Siemens products

Note the following:

### $\wedge$ WARNING

Siemens products may only be used for the applications described in the catalog and in the relevant technical documentation. If products and components from other manufacturers are used, these must be recommended or approved by Siemens. Proper transport, storage, installation, assembly, commissioning, operation and maintenance are required to ensure that the products operate safely and without any problems. The permissible ambient conditions must be adhered to. The information in the relevant documentation must be observed.

### **Trademarks**

All names identified by ® are registered trademarks of the Siemens AG. The remaining trademarks in this publication may be trademarks whose use by third parties for their own purposes could violate the rights of the owner.

### Disclaimer of Liability

We have reviewed the contents of this publication to ensure consistency with the hardware and software described. Since variance cannot be precluded entirely, we cannot guarantee full consistency. However, the information in this publication is reviewed regularly and any necessary corrections are included in subsequent editions.

 Siemens AG Industry Sector Postfach 48 48 90026 NÜRNBERG GERMANY

 Ordernumber: --  $@$  09/2008

# Table of contents

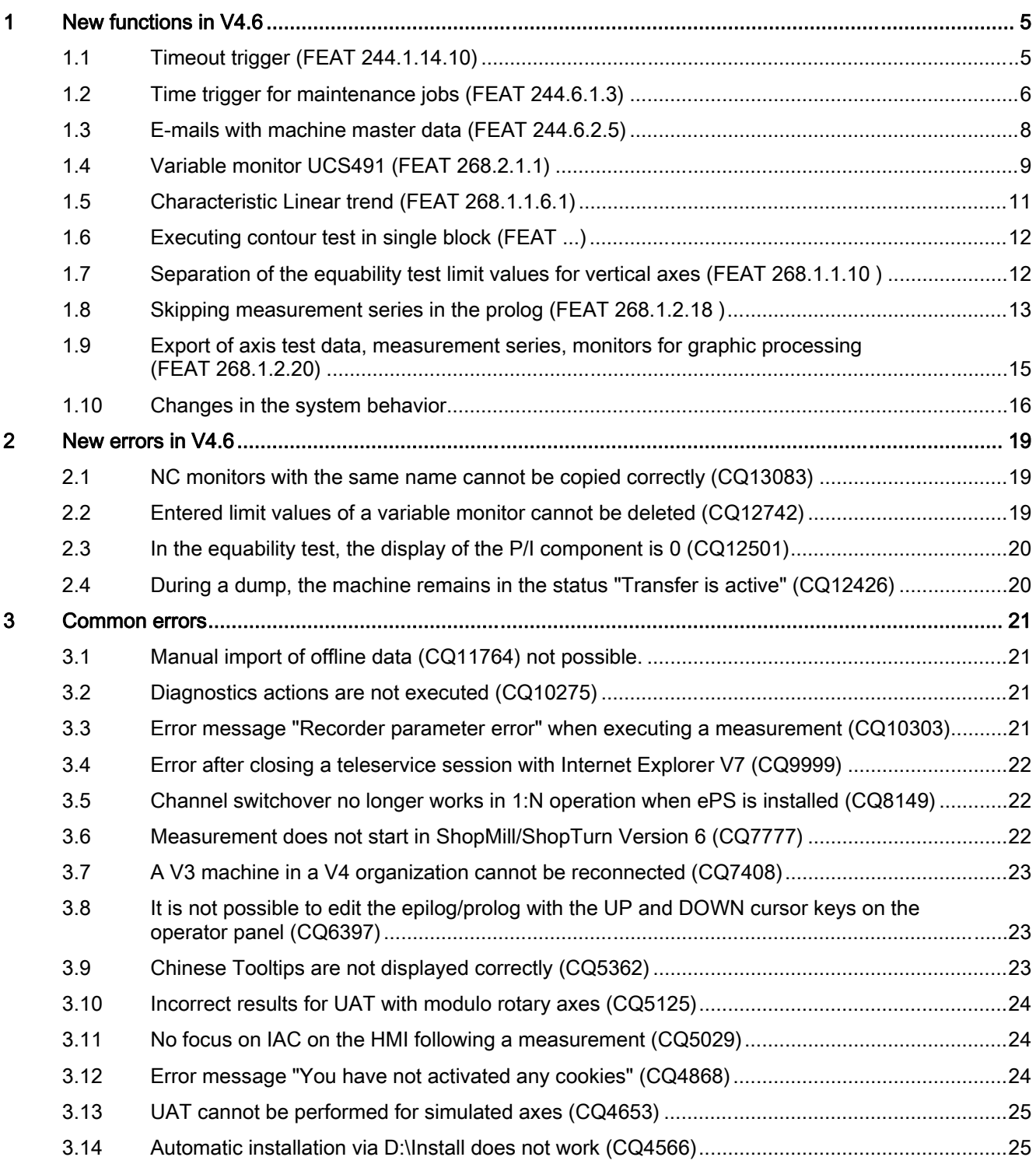

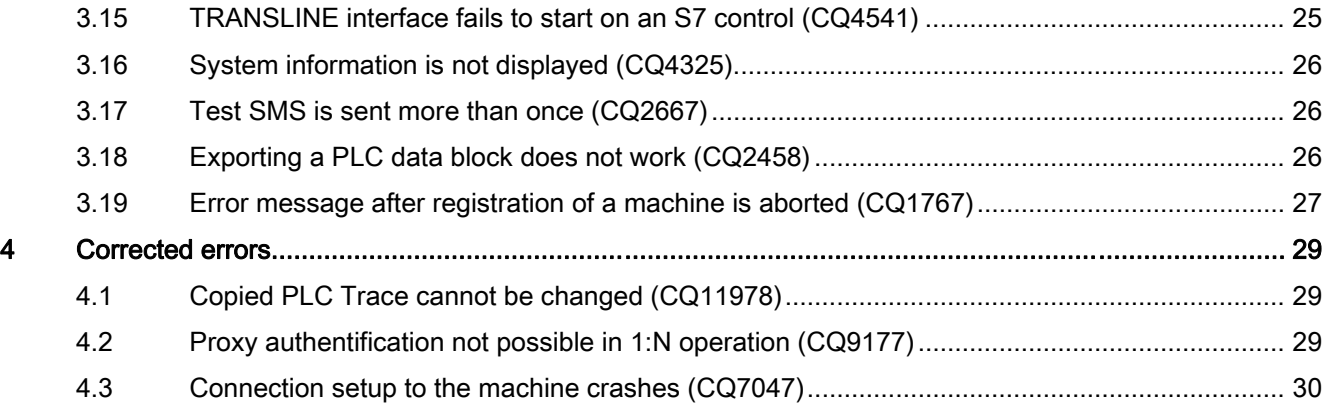

# <span id="page-4-1"></span><span id="page-4-0"></span>New functions in V4.6

## **Overview**

New functions in V04.06.00.00:

- PLC timeout trigger
- Revision of time trigger/IHP/IHA
- Expansion of e-mail notification by company, location, production unit
- Variable monitor
- Expansion of equability test Characteristics Linear trend with limit values
- Run contour test in single block
- Equability test limit values for vertical axes separately for each direction of motion
- Export of axis test data, measurement series, monitors for graphic processing
- Prolog program causes the pending measurement series to be skipped

## 1.1 Timeout trigger (FEAT 244.1.14.10)

### **Status**

The user of ePS Network Services can trigger on all signals of the control, that change a signal state or have a defined state.

## Problem

There are signals in mechanical engineering, that have and must have regular status changes in definable cycles. Currently, ePS Network Services cannot be used to monitor these signals in order to trigger a specific action within a freely definable time in case one of these signals is not output.

The user should not be supposed to program a logic in the control to convert regular clock signals into such trigger signals, since remote setting of this feature would not be easy.

A motion that is recognized as started via the falling edge of a limit switch and a rising edge of another limit switch has a timeout that has to be monitored and recognized without intervention in the PLC.

A motion that is recognized cyclically with an edge of a limit switch has a timeout that has to be recognized without intervention in the PLC.

### <span id="page-5-0"></span>New functions in V4.6

1.2 Time trigger for maintenance jobs (FEAT 244.6.1.3)

## Requirement

A trigger for regular clock edges of identical and different PLC signals, that can be used to configure a time interval for the defined edges of the signals, is required.

## Approach

A trigger is configured that defines two control variables in bool or byte, word. A boolean bit is evaluated for a 0-1 and 1-0 edge change, a byte and word is evaluated for a change of its value to restart the time interval between the two signals that can be configured in the trigger. The trigger trips when the time interval, that has a configurable length, times out.

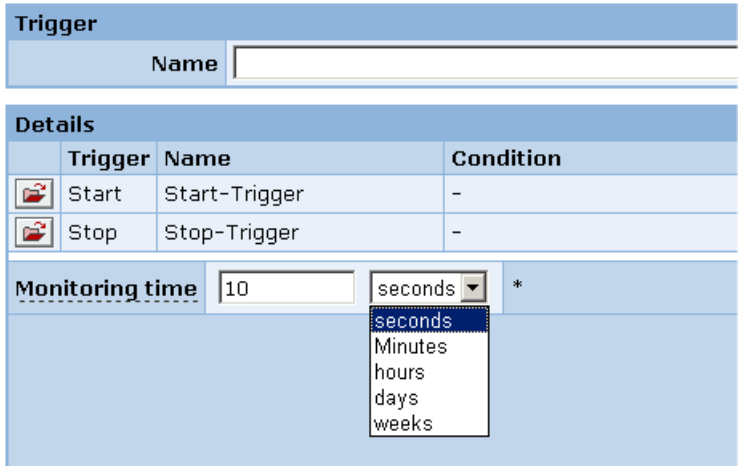

## 1.2 Time trigger for maintenance jobs (FEAT 244.6.1.3)

## **Status**

The user of ePS Network Services can carry out maintenance plannings via the maintenance plan and via control monitors.

Maintenance planning via the maintenance plan itself is possible only via time control and cannot be completed with all available actions.

Maintenance planning can be controlled via control monitors. Although actions for linking are available, the time control is limited.

## Problem

The user of the maintenance planning cannot map the maintenance and service specified for a machine completely in ePS Network Services. He will always require a second system for maintenance management, which then puts the use of ePS Network Services generally in question.

1.2 Time trigger for maintenance jobs (FEAT 244.6.1.3)

## Requirement

- Maintenance plans, which are stored in the system even without control mechanisms.
- Grouping of maintenance plans, in order to plan maintenance packages.
- Time control with calendar function and individual maintenance time frames, such as weekends, vacations, public holidays.

## Approach

Maintenance plans are implemented in actions by control monitors. The time trigger is expanded by calendar functions and markable maintenance time frames.

The calendar functions can be defined across machines for user-configurable machine groups.

## Note

### Expansion of the time trigger

For all interval types a revision was made (minutes, hours, days, weeks, months). In addition, the item "Last execution" was transferred from the maintenance plans to the time trigger.

Direct configuration of the time interval has been removed from the maintenance plans.

Everything dealing with the time interval has been removed from the maintenance plans. Also for this reason, the time trigger has been made more user-friendly to ensure that maintenance intervals can be better mapped in the future. The decisive change here is that the machines using maintenance plans must always be connected, since the time component is handled via the time trigger (client trigger).

### Maintenance plan

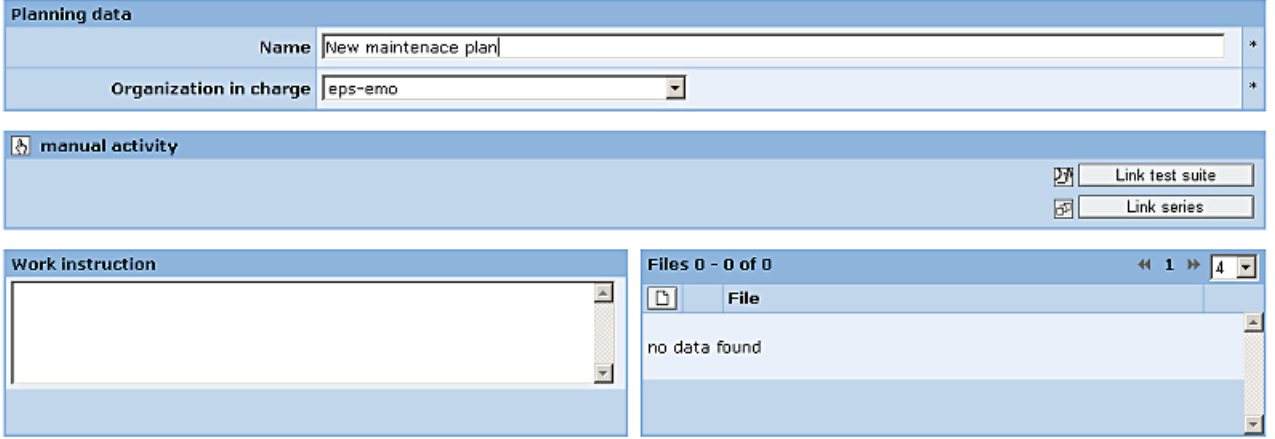

<span id="page-7-0"></span>1.3 E-mails with machine master data (FEAT 244.6.2.5)

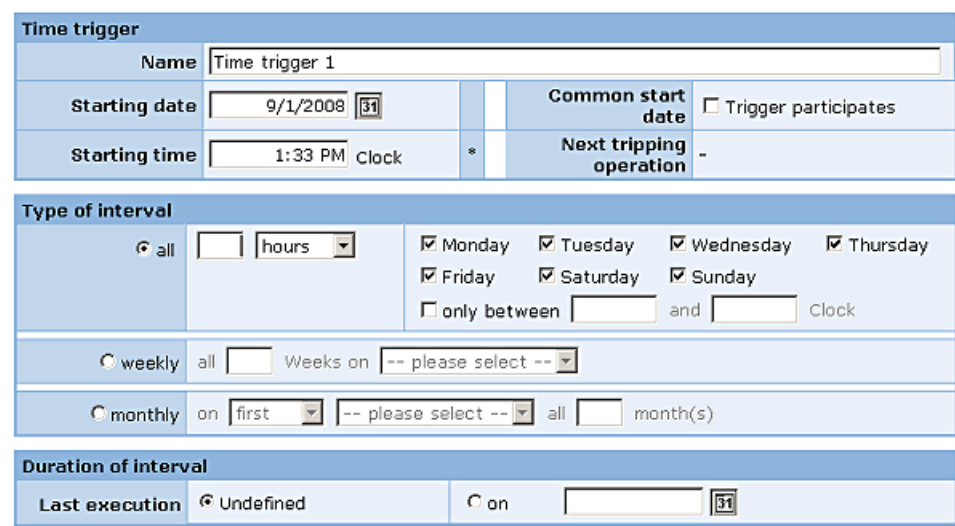

## 1.3 E-mails with machine master data (FEAT 244.6.2.5)

## **Status**

The user receives e-mail notifications containing the machine ID, the time of the event that caused the notification and the details of the event.

### Problem

From the e-mail, the recipient cannot directly determine which machine is affected, where (at which customer) it is in use and under which machine number it is listed. The search for the machine via a WWS is not only laborious, but partly even possible without the support of a third party authorized to operate the WWS.

### Requirement

A selection must be provided that enables the user to make a setting that the machine master data is to be included in the e-mail notifications.

### Approach

When configuring a machine, the user shall be able to select whether e-mail notifications are to include complete information for identification or only the machine ID.

# <span id="page-8-0"></span>1.4 Variable monitor UCS491 (FEAT 268.2.1.1)

## Problem

In general, NC monitors and PLC monitors in the current system are monitors that record variables from the control system - in one case from the NC and in the other case from the PLC - via a trigger (usually a cyclical time trigger).

The concepts of the two functions have hardly any differences, but they have been implemented completely separate from each other and differently.

The NC monitors have been implemented approximately one year before the PLC monitors. NC and PLC monitors differ in the operator control options of the display, as well as in the configuration and the integration in the control monitors.

Since the two functions are not based on a common implementation, changes that are to be implemented for NC and PLC monitors are to be carried out always at two points.

The current NC monitors provide the option to select from a list of available counter variables. As the user cannot be expected to accept a step back in user-friendliness (the variable monitors do not offer a selection of the variable), the current NC monitors will be retained in addition to the new variable monitors for the time being.

In the first stage, the system will not offer an option to select variables to be recorded from a list of available variables when configuring a variable monitor.

Variable monitors will replace the current PLC monitors. The data acquired previously via PLC monitors must be transferred into the variable monitors.

### Variable monitors

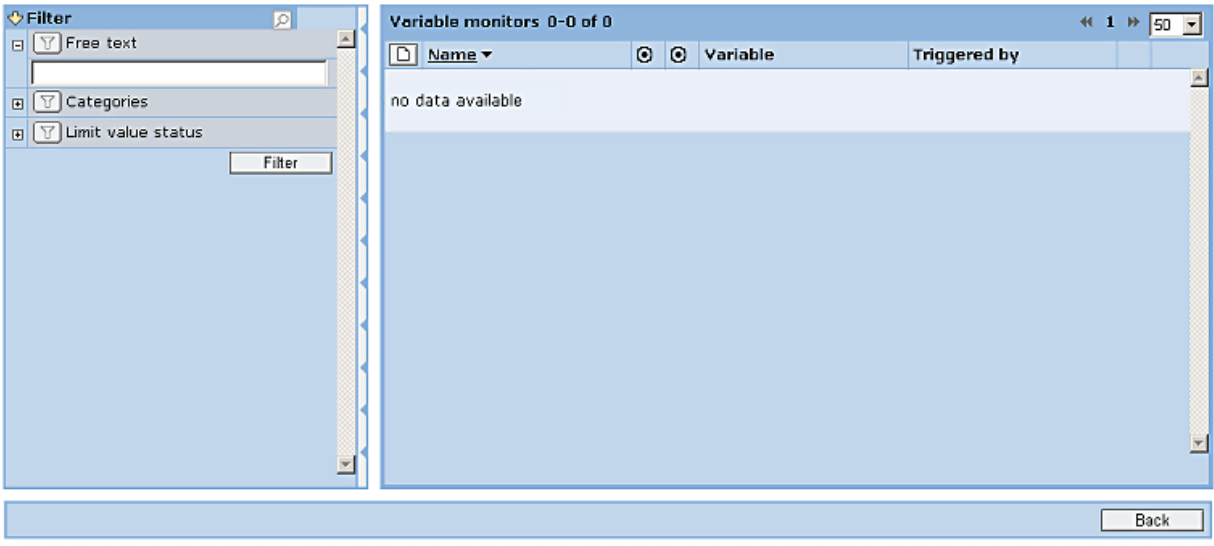

## New functions in V4.6

1.4 Variable monitor UCS491 (FEAT 268.2.1.1)

## Variable monitor

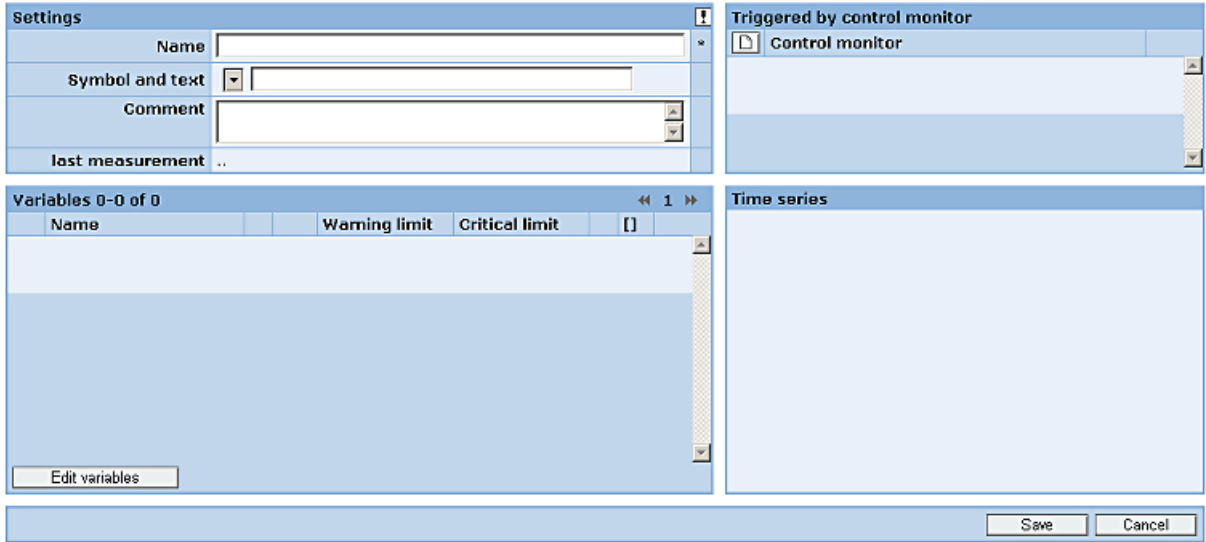

#### Variablen

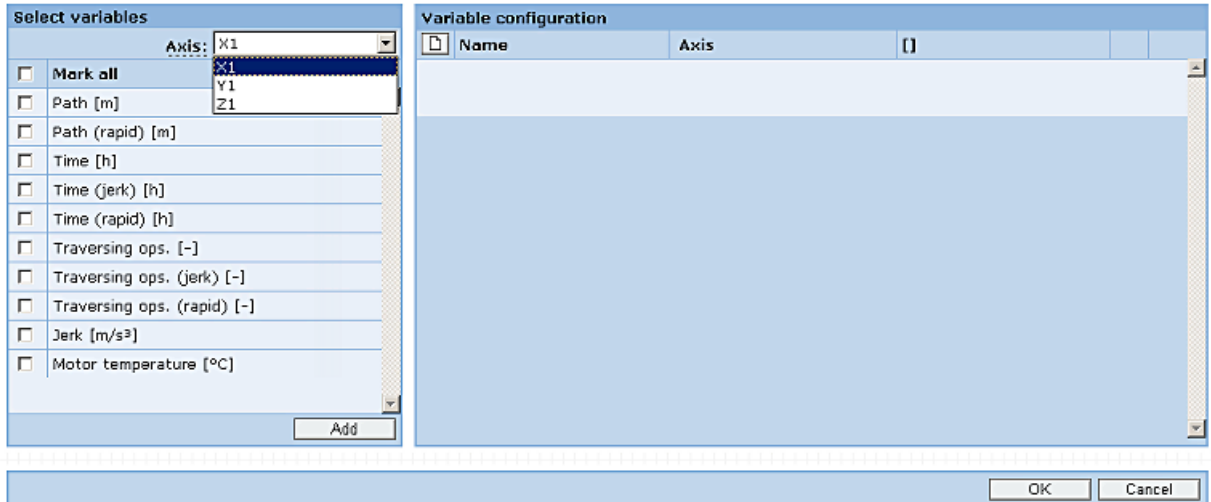

# <span id="page-10-0"></span>1.5 Characteristic Linear trend (FEAT 268.1.1.6.1)

## Problem

The torque characteristic of the equability test often exhibits a curved baseline. This baseline often occurs in the case of axes with counterweight. The baseline prevents other disturbances (peaks, jumps, oscillations, ... ) from being monitored via the statistical characteristics of the equability test (min, max, ... ).

The baseline can be direction-dependent.

- Extract the signal proportion of the baseline from the torque characteristic.
- Quantify the curve of the baseline (linearly, in the first approximation), so that the baseline can be monitored via limit values.
- Correct the torque characteristic with regard to the baseline and calculate the statistical characteristics (min, max, ... ) on the basis of the corrected torque characteristic.

## Approach

Development of a method, which determines a linear trend in the raw data of an equability test. Initial analyses have shown that a method using the minimization of the error squares of the individual measuring points is not sufficient, as outliers in the equability test are overproportionately taken into account.

The system presents the user the linear trend in the form of new characteristics:

- Trend gradient (gradient of the straight line) with configurable limit values
- Trend offset (offset of the straight line) possibly as a substitute for the current average of torque/force

The already defined characteristics min torque, max torque as well as standard deviation of the torque are only calculated and stored from the corrected data.

The new characteristic must be included in the field of Reporting for the organization DC OM651 as well as handled in the Control Monitoring event history.

The conversion of the old equability test characteristics via a business converter run is required after the introduction of the linear trend.

A conversion must also be carried out for a conversion of a machine from V3 to V4.

<span id="page-11-0"></span>1.6 Executing contour test in single block (FEAT ...)

## 1.6 Executing contour test in single block (FEAT ...)

## Problem

In order to test the prolog/epilog program, the operator might like to go through the program during a contour test in single block. However, at the current stage of implementation, this results in the contour test being aborted.

## Approach

The contour test is supposed to execute the prolog program and, if possible, also the measuring program in the single block, without any additional configuration.

## 1.7 Separation of the equability test limit values for vertical axes (FEAT 268.1.1.10 )

### Problem

For vertical axes, the torque values for the two directions have strongly different values. Currently, the limit values can be defined only jointly for both directions. Monitoring of the torque values with limit values is therefore hardly possible for vertical axes.

### Approach

The configuration of the equability test needs to be extended in such a way, that a warning and critical limit can be configured for each torque characteristic per direction of motion.

On the user interface, the possibility of switching between joint/separate display will be offered in the measurement series configuration. If no motion-specific limit values have been configured, joint display is used at the beginning.

When switching from direction-specific limit values to common limit values, a corresponding confirmation prompt is displayed: provided that different limits have been defined for the individual directions.

The display of the characteristic curve within the configuration is depending on the currently selected display type and the selected limit values.

## New functions in V4.6

1.8 Skipping measurement series in the prolog (FEAT 268.1.2.18 )

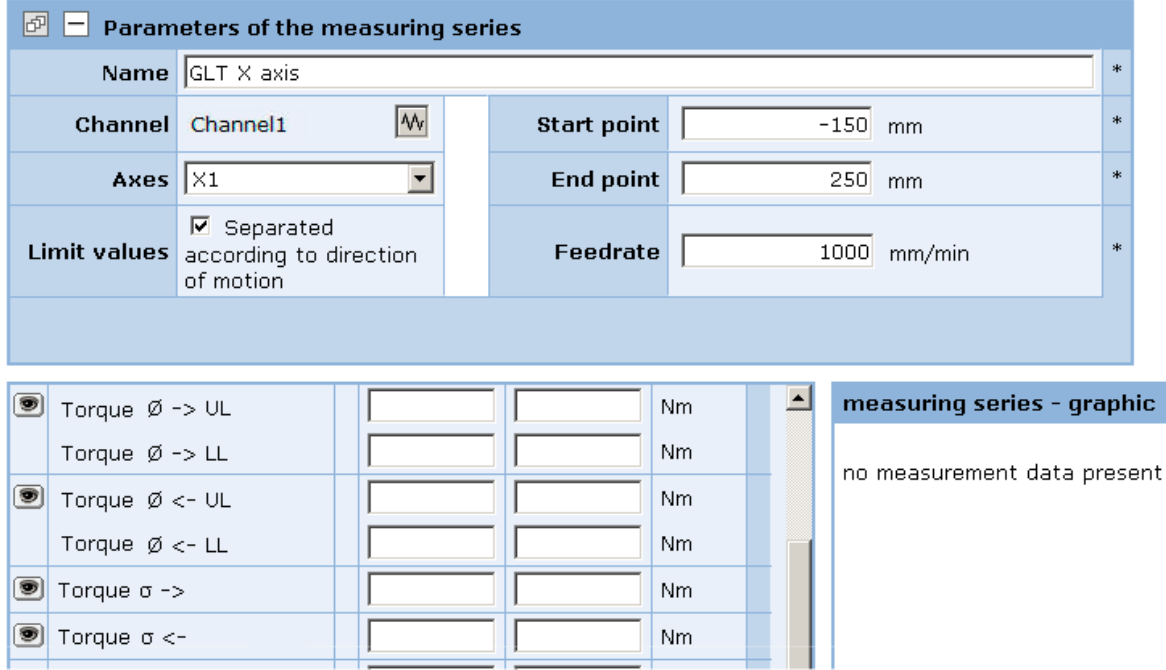

### <span id="page-12-0"></span>Equability test measuring series

## 1.8 Skipping measurement series in the prolog (FEAT 268.1.2.18 )

## Problem

The intention is to selectively skip the execution of a pending measurement series via the prolog/epilog program and to ensure that the axis movements are not executed. However, this is not supposed to result in the cancellation of the test series.

Concrete case: Machine has two pallets, an axis is installed on pallet 1. Therefore, the B axis may only be moved in the range of +/- 100°. This must be recognized in the prolog and the motion must be canceled if the limited traversing range is violated.

## Approach

The prolog/epilog - called in the context of the measurement series - signals via a return value that the measurement series must not be executed. Thereupon, the measurement movement is not executed.

In a test series, the affected measurement series is marked in the log as not executed and the next measurement series is then carried out.

1.8 Skipping measurement series in the prolog (FEAT 268.1.2.18 )

Information from Function Manual V04.06:

## Description of the return parameters

You can influence the measurement via the return parameters. The return values are always queried after call with doProlog = True and testType = " ", i.e. after the prolog is called for each measurement series. The process then continues according to the returned values.

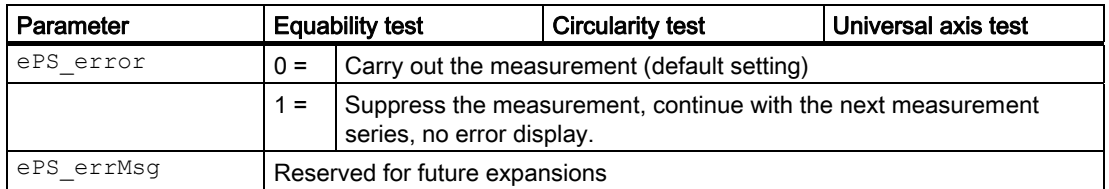

## Example from prolog - epilog

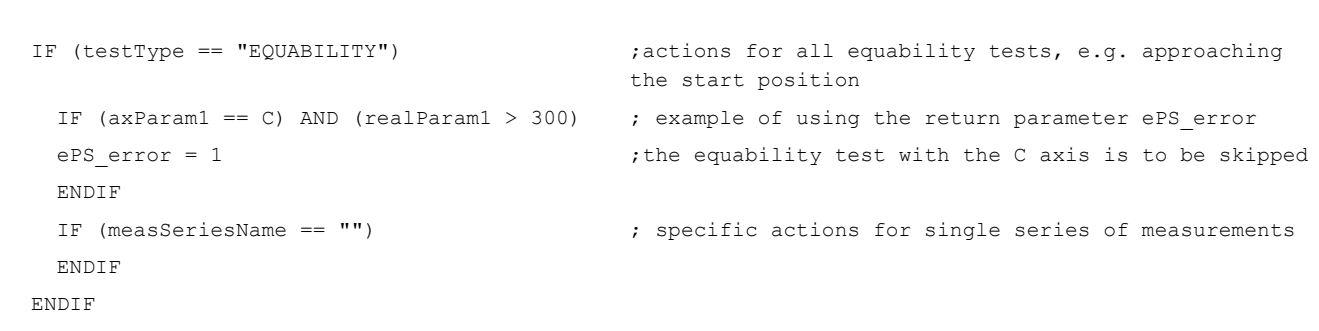

1.9 Export of axis test data, measurement series, monitors for graphic processing (FEAT 268.1.2.20)

## <span id="page-14-0"></span>1.9 Export of axis test data, measurement series, monitors for graphic processing (FEAT 268.1.2.20)

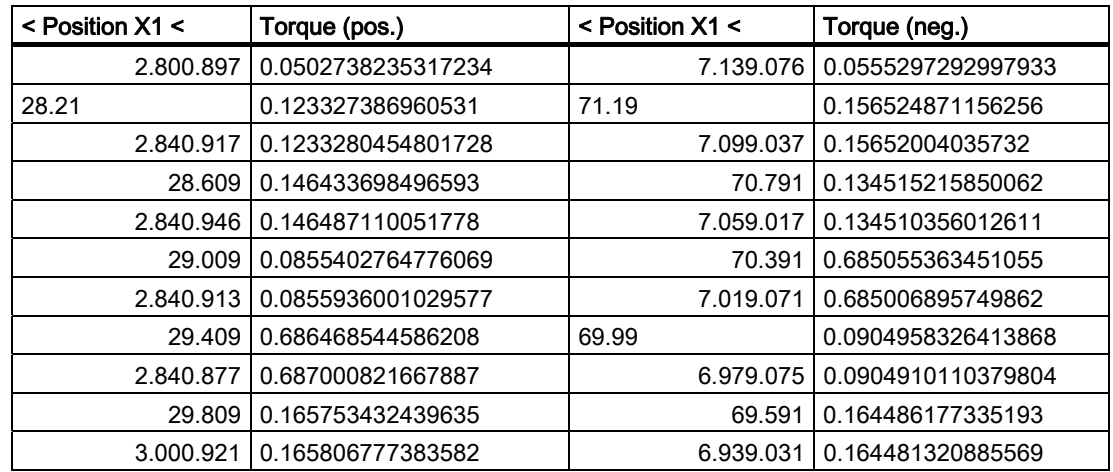

## Example: Individual measurement

## Example: Measurement series

CHANNEL1\_GLT\_X1

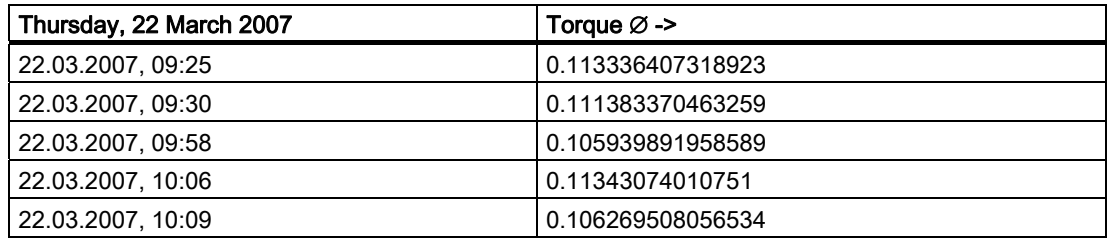

<span id="page-15-0"></span>1.10 Changes in the system behavior

# 1.10 Changes in the system behavior

## Modified system behavior V04.06.00.00 SL14

Here, the changes in the system behavior compared to the latest released version V04.05.03.00 are described:

## Variable monitors replace the PLC monitors

In V04.06.00.00, the new variable monitors replace the previous PLC monitors. The previous menu item under "Configure functions" changes from PLC monitor to variable monitors. The configuration of the monitors changes accordingly.

For further information, please refer to the Function Manual for V04.06.00.00.

## **Configure functions**

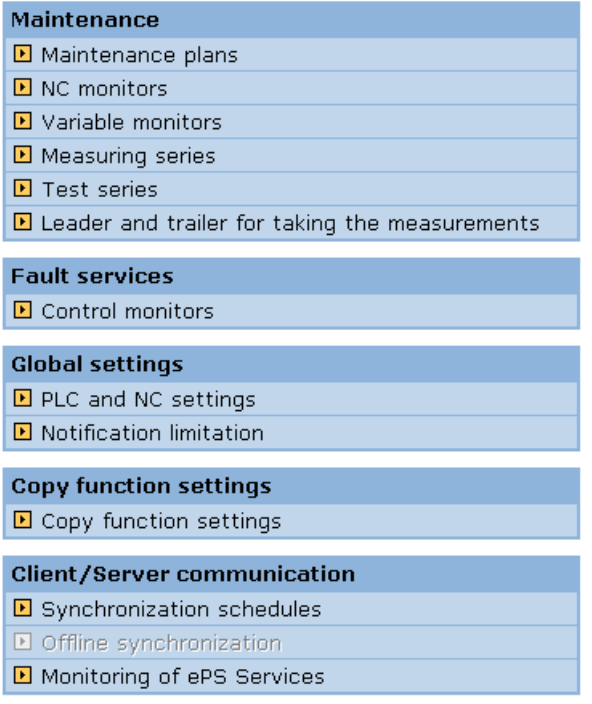

## Display of the PLC monitors

PLC monitors can display other values than the newly calculated variable monitors. Under certain circumstances, PLC monitors had an incorrect compensation; this has been remedied in V04.06 with the variable monitors.

After installation of the V04.06.00.00 system in the productive environment of the ePS Network Services, both variants - the PLC monitor and the converted variable monitor - will be visible and usable in the system until the end of the conversion (several days). A difference between the values might be recognizable with a direct comparison of the monitors.

1.10 Changes in the system behavior

## Ramp recognition of the equabiltiy axis tests - Incomplete representation of the graphics

Up to V04.06.00.00, it is possible that for some measurements the "braking ramp" is missing in certain circumstances, since we record only a restricted number of measuring points with the TraceServer or ServoTrace. The calculation of the recording time can only represent an estimate. It is thus possible in some cases that the braking ramp is truncated.

The procedure for calculating the area with constant velocity takes samples and attempts to determine the permissible velocity deviation; at some positions the velocity may lie outside of the calculated tolerance range, which leads to a truncation of this range. This is normal with specific velocity profiles of the equability test in combination with the calculation method.

V04.06 contains a more robust method for the calculation of the stationary state, which can also handle rather strong fluctuations in the velocity characteristic.

During a conversion to the V04.06.00.00 system, all existing measurements are also recalculated; this can lead to different (improved) representations compared to the previous server version.

New functions in V4.6

1.10 Changes in the system behavior

# <span id="page-18-1"></span><span id="page-18-0"></span>New errors in V4.6  $\sim$  2

## 2.1 NC monitors with the same name cannot be copied correctly (CQ13083)

## Error description

Several existing NC monitors with identical names are copied only once when executing "Copy function settings".

## Remedy

Change the designation of the NC monitors before copying, i.e. assign a unique name for each NC monitor.

## 2.2 Entered limit values of a variable monitor cannot be deleted (CQ12742)

## Error description

A variable monitor has been saved with limit values. The limit values are deleted and, at the same time, the limit is inactived. If you now save and open the variable monitor, the limit values are still available.

## Remedy

Delete the limit values and save the variable monitor, and only then switch the variable monitor inactive.

# <span id="page-19-0"></span>2.3 In the equability test, the display of the P/I component is 0 (CQ12501)

## Error description

If an equability test is carried out on a SINUMERIK 840D sl control, 0 is displayed for the supplementary conditions of Gain P component and Gain I component, although entries have been made at the control.

This occurs only if HMI Advanced and an ePS Client powerline are used.

If HMI sl and ePS Client solution line are used, the parameters are read out correctly.

## **Remedy**

Use ePS Client powerline version V04.03.03 and higher.

## 2.4 During a dump, the machine remains in the status "Transfer is active" (CQ12426)

## Error description

Sporadically, the transfer remains in the status "Transfer is active".

The problem occurs primarily during a transfer from a very slow eP satellite to the ePS server.

## Remedy

Repeat the transfer.

# <span id="page-20-1"></span><span id="page-20-0"></span>Common errors 3

## 3.1 Manual import of offline data (CQ11764) not possible.

## Error description

The manual import of offline data does not work if more than one archive file was generated.

## Remedy

Use the function "Import directory" under "Statistics / export" for more files.

## 3.2 Diagnostics actions are not executed (CQ10275)

## Error description

If a control monitor is configured with at least one mailing action by email, and the option "Generate incident input" has been switched off, only actions of the type "PLC monitor" are executed as a diagnostics action when a trigger occurs.

All other actions such as notifications by email / SMS, uploading of files (NC, HMI action logs, PLC moduls, PLC Trace...) are not executed.

## **Remedy**

Switch on option "Generate incident":

All configured actions will then be executed correctly, but an incident input will be generated in the incident history when a control monitor occurs.

## 3.3 Error message "Recorder parameter error" when executing a measurement (CQ10303)

## Error description

A message is cancelled with the error message "Recorder parameter error" when no axis is defined for index 0 of the axis assignment of the measured channel.

## Remedy

Do not configure a leading axis gap (index 0) in a channel.

Release Notes Readme, 08/2008, -- 21 <span id="page-21-0"></span>3.4 Error after closing a teleservice session with Internet Explorer V7 (CQ9999)

## 3.4 Error after closing a teleservice session with Internet Explorer V7 (CQ9999)

## Error description

--

When a teleservice session is set up with Internet Explorer 7 and then closed to return to the ePS page, the browser is closed with an error message.

## Remedy

3.5 Channel switchover no longer works in 1:N operation when ePS is installed (CQ8149)

## Error description

The channel switchover function of HMI Advanced no longer works if the entry MMC\_TYPE  $= 0x20$  is set in the NETNAMES. INI on machines in a 1:N / M:N network and the ePS Network Services are installed. It is not possible to operate the ePS Network Services either.

### **Remedy**

The entry in the NETNAMES.INI must be changed to MMC\_TYPE = 0x40.

## 3.6 Measurement does not start in ShopMill/ShopTurn Version 6 (CQ7777)

## Error description

On a machine with ShopMill/ShopTurn installed, an active measurement (EAT, CT, UAT) stops before the "Please press NC Start" box is displayed. The ShopMill/ShopTurn machine does not switch to "Auto" mode, but the measurement sequence requires the machine to switch over. The measurement sequence is therefore interrupted at this point.

### Remedy

A file "eps.ini" with the following entries can be created:

[NCStart] PossibleWithJog = 1

The file must be saved in one of the following directories: \add\_on, \oem oder \user.

3.7 A V3 machine in a V4 organization cannot be reconnected (CQ7408)

## <span id="page-22-0"></span>3.7 A V3 machine in a V4 organization cannot be reconnected (CQ7408)

## Error description

If the connection of a V3 machine in a V4 organization is canceled indirectly, e.g. as a result of reinstallation of the ePS client, it is not possible to reconnect this machine with the previously registered V3 database machine.

The control displays only unconnected machines for selection as machines to connect. However, in this instance, the V3 machine is still registered in the database as connected. It is not possible to disconnect the machine on the service PC as this does not support disconnection of V3 machines.

## Remedy

Create a new, temporary V3 machine on the PC and connect it to the control. The V3 interface is now displayed on the control and the previous V3 machine can now be reregistered.

The temporary V3 machine can be deleted again on the service PC afterwards.

## 3.8 It is not possible to edit the epilog/prolog with the UP and DOWN cursor keys on the operator panel (CQ6397)

## Error description

The UP and DOWN cursor keys cannot be used to navigate around the epilog/prolog when this is being edited on the operator panel.

## **Remedy**

Navigate using key combination <CTRL> + cursor key UP or DOWN.

## 3.9 Chinese Tooltips are not displayed correctly (CQ5362)

### Error description

Tooltips are not correctly displayed in the Chinese language. Squares appear in place of the Chinese characters.

### **Remedy**

Install the Chinese version of Windows on the PC, or install the Windows XP MUI Service Pack for Chinese Simplified.

<span id="page-23-0"></span>3.10 Incorrect results for UAT with modulo rotary axes (CQ5125)

## 3.10 Incorrect results for UAT with modulo rotary axes (CQ5125)

## Error description

When a universal axis test is performed with a modulo rotary axis and the start position is too close to 360 degrees (e.g. the movements exceed the 360-degree threshold in each case), the UAT characteristic value calculations are incorrect. The coherence is very low in this case.

## **Remedv**

–

## 3.11 No focus on IAC on the HMI following a measurement (CQ5029)

## Error description

On completion of a measurement, it is sometimes impossible to make inputs on the HMI (e.g. change status). This error occurs sporadically and is caused by the IAC losing the focus.

## **Remedy**

Change to the "Machine" main screen and back to ePS again. The ePS can then again be operated with the softkeys.

## 3.12 Error message "You have not activated any cookies" (CQ4868)

### Error description

If the setting for "Check for newer versions of stored pages" in the Internet Explorer is set to "Never", the error message "You have not activated any cookies" appears when you call the ePS Network Services.

### **Remedy**

Change the Internet Explorer setting from "Never" to "Automatically":

"Tools" → "Internet Options" → "Temporary Internet Files" → "Settings" → "Check for Newer Versions of Stored Pages".

Common errors

3.13 UAT cannot be performed for simulated axes (CQ4653)

## <span id="page-24-0"></span>3.13 UAT cannot be performed for simulated axes (CQ4653)

## Error description

–

The universal axis test (UAT) with simulated axes is terminated with the error message "Unable to evaluate data". The test is not stored.

## Remedy

3.14 Automatic installation via D:\Install does not work (CQ4566)

## Error description

The option of installing the ePS Network Services automatically by copying the setup.exe to D:\Install on a PCU does not work. The installation is aborted with the following error message as the PCU boots:

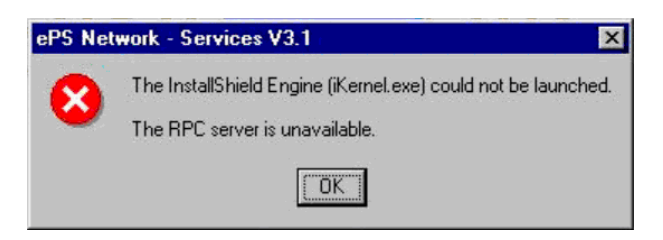

## To correct or avoid errors

If Internet Explorer 5.5 is already installed on the PCU, the error does not occur and the ePS Network Services are installed correctly.

## 3.15 TRANSLINE interface fails to start on an S7 control (CQ4541)

## Error description

The TRANSLINE interface fails to start after the ePS Network Services have been installed on an S7 with TRANSLINE interface. This error occurs only if the ePS Network Services have been installed with option SINUMERIK 840D (default) instead of option S7 on an S7 controller.

## **Remedy**

Install the ePS Network Services again and select the correct option.

<span id="page-25-0"></span>3.16 System information is not displayed (CQ4325)

# 3.16 System information is not displayed (CQ4325)

## Error description

No system information is displayed for an S7 controller with HMI Base.

## **Remedy**

System information can be displayed only for S7 controllers with HMI Advanced.

## 3.17 Test SMS is sent more than once (CQ2667)

## Error description

If a test SMS is sent when an entry is set up or edited in the address book, and the page is then refreshed (key <F5> or "Refresh"), then the page is loaded again and another test SMS is sent.

## **Remedy**

3.18 Exporting a PLC data block does not work (CQ2458)

## Error description

–

When a PLC data block is exported, the Download dialog does not appear, but the content of the file is displayed in the browser window instead. The error occurs if the file contains only valid ASCII characters.

## **Remedy**

Select "File" → "Save As..." and store the displayed file as a \*.bin file on your PC. You must then click the "Back" button in the browser to return to the ePS Network Services.

3.19 Error message after registration of a machine is aborted (CQ1767)

## <span id="page-26-0"></span>3.19 Error message after registration of a machine is aborted (CQ1767)

## Error description

If a machine registration process has been aborted, the error message "Inform failed" might be displayed in a dialog in a variety of situations when the machine is being operated.

## Remedy

Please register the machine again.

Common errors

3.19 Error message after registration of a machine is aborted (CQ1767)

# <span id="page-28-1"></span><span id="page-28-0"></span>Corrected errors **4**

## 4.1 Copied PLC Trace cannot be changed (CQ11978)

## Error description

With a copied control monitor with diagnostics action PLC Trace, the recording time is to be changed. This leads to the error message "The two raw values of the scaling must not be equal". The diagnostics action can neither be changed nor saved.

## Remedy

Input a valid scaling (e.g. 0=0; 1=1) and then save.

## 4.2 Proxy authentification not possible in 1:N operation (CQ9177)

## Error description

If a proxy with authentication is used, a 'BootScript not available' alarm is displayed on all active NCUs in 1:N operation, because the ePS client cannot authenticate to the proxy. The user name and password for authentication which are assigned via the ePS client setup routine are not stored at the correct location for the individual NCUs.

### Workaround:

Open the following key in the registry (regedit):

HKEY LOCAL MACHINE\SOFTWARE\ePS Network - electronic Production Services GmbH\ePS Network - Services V4.2.0\Configuration\MH

Copy the "alice" and "bob" entries to the appropriate MH directory of the relevant NCU. The subdirectories are named according to the names of the NCUs.

### Remedy

Use ePS Client powerline V04.04.03.00 and higher.

<span id="page-29-0"></span>4.3 Connection setup to the machine crashes (CQ7047)

## 4.3 Connection setup to the machine crashes (CQ7047)

## Error description

On a machine with several NCUs, the setup of a connection to the machine stops without an error message if not all the connected NCUs are active.

## **Remedy**

If an inactive NCU has been selected by HMI Advanced for ePS Network Services, then a message will be output that the machine cannot be connected.